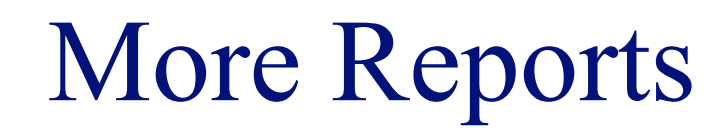

#### **INFO/CSE 100, Spring 2005** Fluency in Information Technology

http://www.cs.washington.edu/100

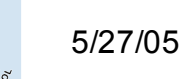

fit100-24-reports © 2005 University of Washington

# Readings and References

#### • Reading

- » *Fluency with Information Technology*
	- Chapter 15, Case Study in Database Design
- References
	- » MS Access Help files
		- keyword "form"
	- » MS Access Help files
		- Section "Reports and Report Snapshots"

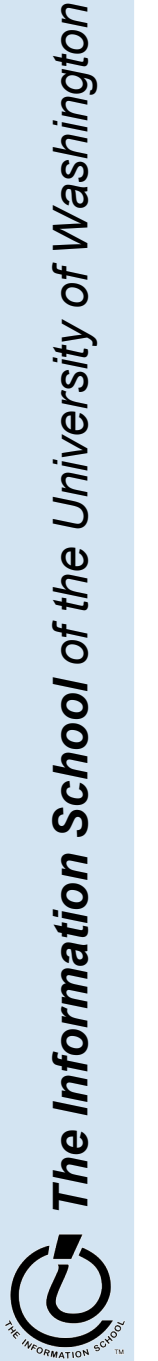

### Explore the Design capabilities

- Properties of the various controls can be set
- Controls and labels can be moved around
- Images and patterns can be applied
- Event handlers can be written just like on HTML pages with onClick, etc

» these are written in Basic, not JavaScript

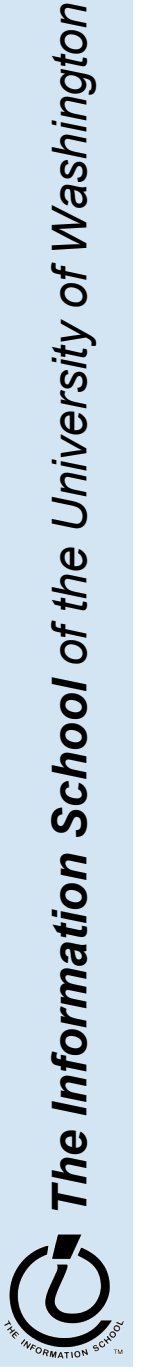

# Displaying an image

- In general, images are not stored directly in the database
	- » This would mean copying the image and storing it as part of the database file
		- The resulting database is very big
		- The image files are not available outside of the database program
- But we can easily store a link to the image file
	- » a text field containing the path to the image file
	- » use the path to find, load, and display the image

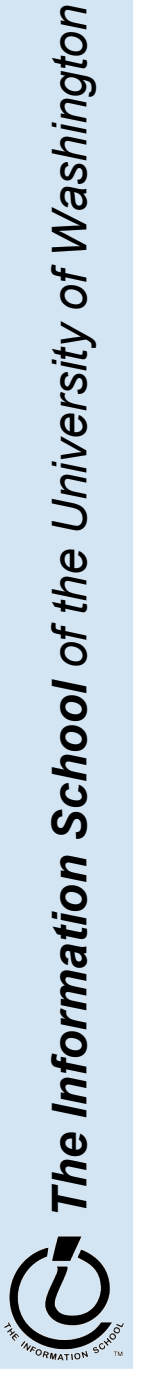

## Simple Display Form

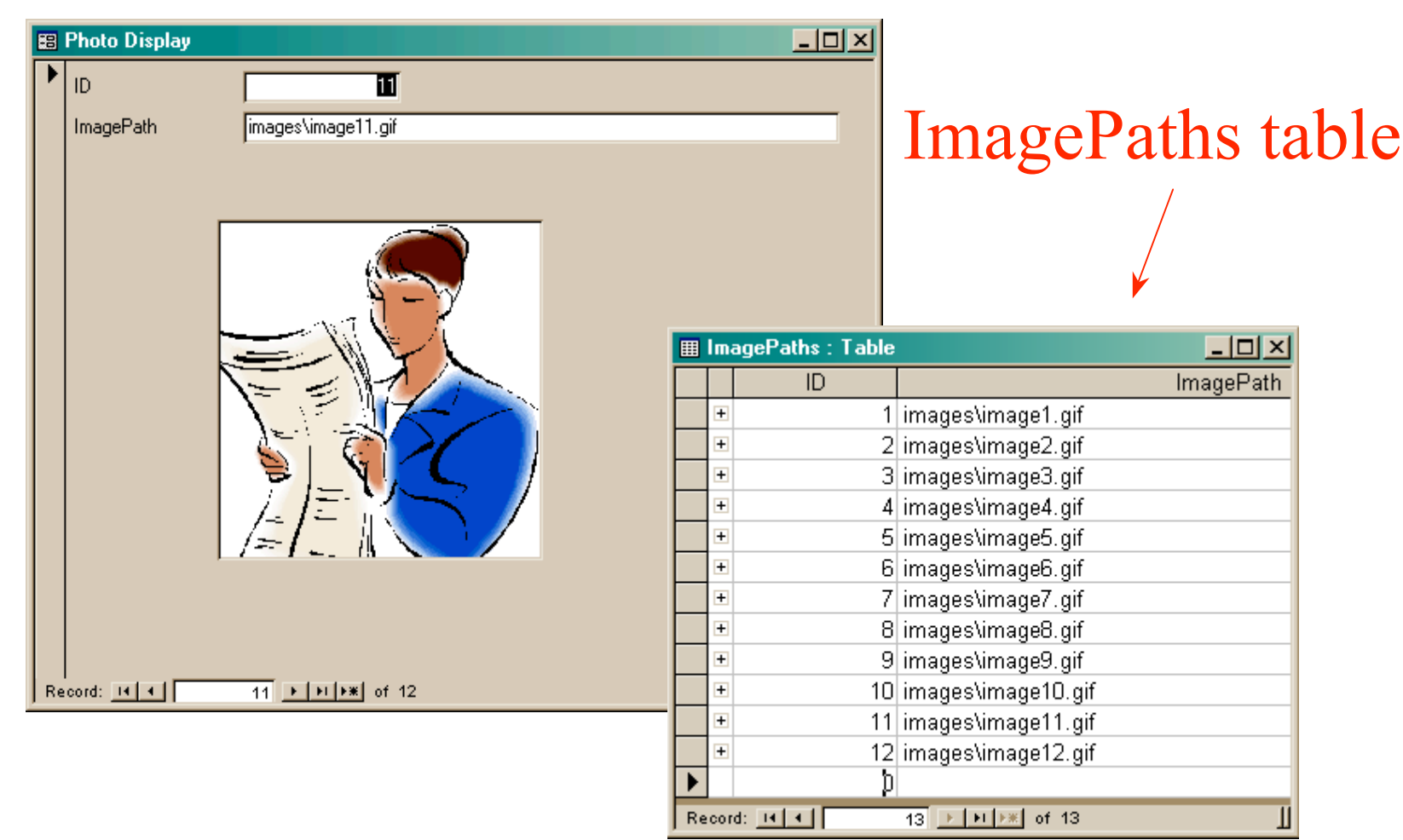

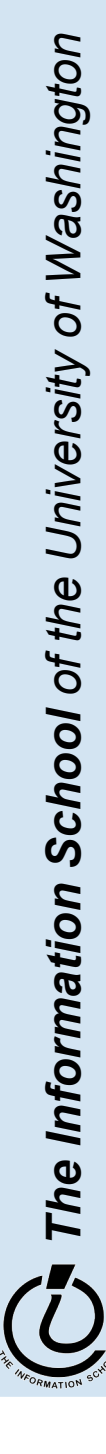

#### To display a linked image

- Create a form based on a table or query that includes the path attribute
	- » include a text field on the form to hold the path
- Create an image control on the form » this is where the image is actually displayed
- Create event handlers to load the image when something changes
	- » associated with the form event OnCurrent
	- » associated with the text field event **AfterUpdate**

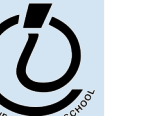

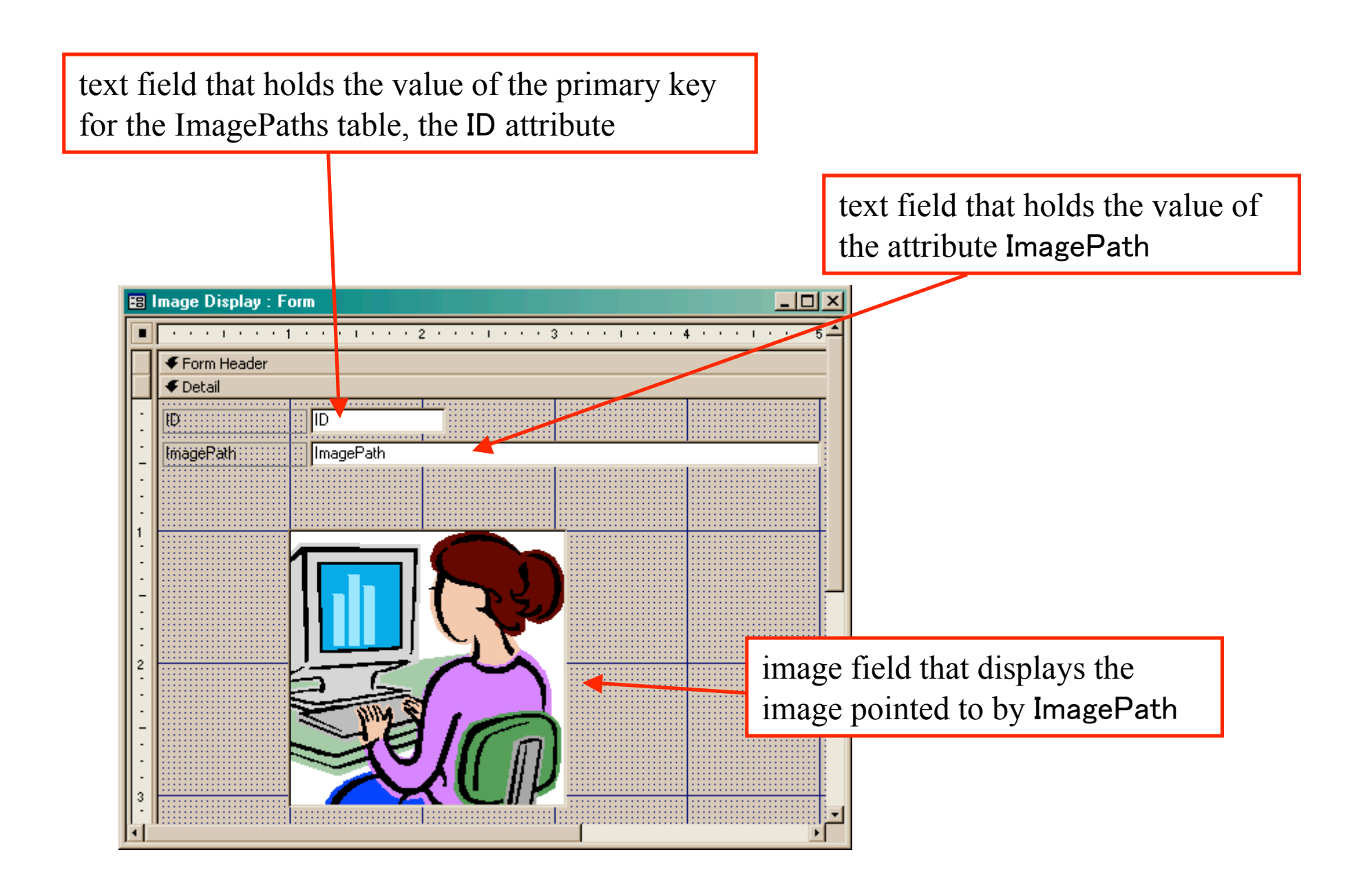

#### then click here double click here to get this Form  $\vert x \vert$ Form F **Ba In Sae Display: Form** Format Data Event | Other All п \* \* \* 1 \* \* \* 1 \* \* \* 2 \* \* \* 1 On Current . . . . . . . . . . . . **Event Procedure1** Before Insert . . . . . . . . . . . Form Header After Insert . . . . . . . . . . . .  $\blacklozenge$  Detail Before Update . . . . . . . . . . After Update . . . . . . . . . . .  $|E|$ ΠD On Dirty . . . . . . . . . . . . . . ImagePath ImagePath On Undo . . . . . . . . . . . . . . On Delete . . . . . . . . . . . . . Before Del Confirm . . . . . . . After Del Confirm . . . . . . . . On Open  $\dots$ , . . . . . . . . . . . . On Load.............. On Resize . . . . . . . . . . . . . On Unload . . . . . . . . . . . . . On Close . . . . . . . . . . . . . . On Activate . . . . . . . . . . . . On Deactivate . . . . . . . . . . On Got Focus . . . . . . . . . . . On Lost Focus . . . . . . . . . . On Click . . . . . . . . . . . . . . . On Dbl Click . . . . . . . . . . . . | 3

Event Handlers

The Information School of the University of Washington *The Information School of the University of Washington*

5 / 2 7 / 0 5

#### OnCurrent event handler for the form

```
- \Box \timesCommunist Code (Code)
                                                     Current
        Form
                                                  ×
           Option Compare Database
           Private Sub Form Current ()
           If IsNull(Me![ImagePath]) Then
               Exit Sub
           End If
           If (IsRelative(Me) ImagePath) = True) Then
               Me! [ImageFrame]. Picture = CurrentProject. path \epsilon "\" \epsilon Me! [ImagePath]
           Else
               Me![ImageFrame]. Picture = Me![ImagePath]End If
           End Sub
           Private Sub ImagePath AfterUpdate()
           If IsNull(Me![ImagePath]) Then
ImagePath is the name of the text field that holds the path to the image on your form.
           If (IsRelative(Me!ImagePath) = True) Then
ImageFrame is the name of the Image control that displays the image on your form.ne: [imagerrame] . Picture = ne: [imagePath]
           End If
           End Sub
           Function IsRelative (fName As String) As Boolean
               ' Return false if the file name contains a drive or UNC path
               IsRelative = (Inftr(1, fName, "P) = 0) and (Inftr(1, fName, "\\'') = 0)End Function
```
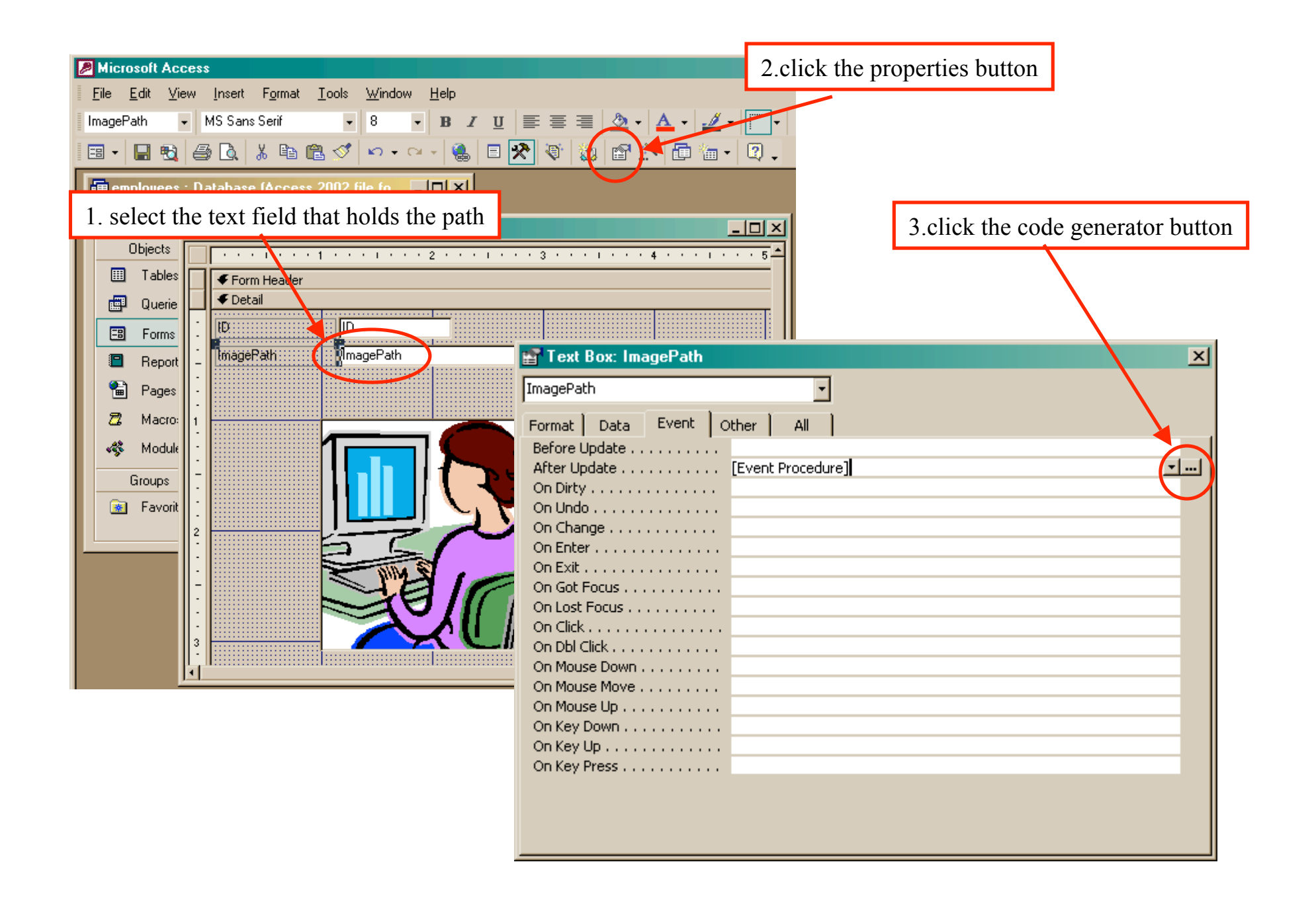

### AfterUpdate event handler for the field

```
Memployees - Form Image Display (Code)
                                                                                              -|o|x|AfterUpdate
        ImagePath
           Option Compare Database
           <u>Drivate Sub Form Current (</u>
ImagePath is the name of the text field that holds the path to the image on your form.
ImageFrame is the name of the Image control that displays the image on your form.Else
               Me! [ImageFrame] . Picture = Me! [ImagePath]
           End If
           End Sub
           Private Sub ImagePath AfterUpdate()
          If IsNull(Me![ImagePath]) Then
               Exit Sub
           End If
           If (IsRelative(Me!ImagePath) = True) Then
               Me! [ImageFrame]. Picture = CurrentProject. path \epsilon "\" \epsilon Me! [ImagePath]
           Else
               Me! [ImageFrame] . Picture = Me! [ImagePath]
           End If
           End Sub
           Function IsRelative (fName As String) As Boolean
               ' Return false if the file name contains a drive or UNC path
               IsRelative = (InStr(1, fName, ":") = 0) And (InStr(1, fName, "\\"") = 0)End Function
        13 J
```
#### Views as Tables

- Recall that the result of a query is a table
- We have been presenting the table to the user in simple tabular form

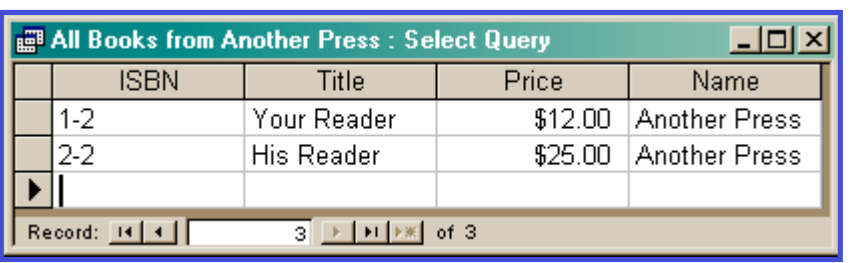

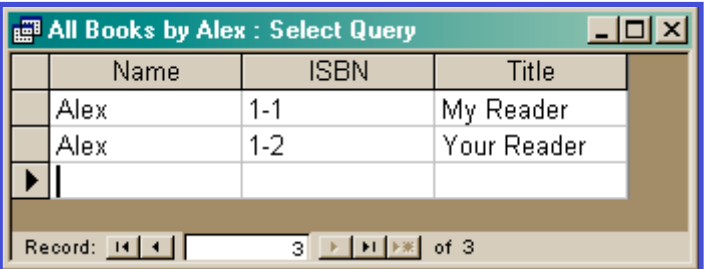

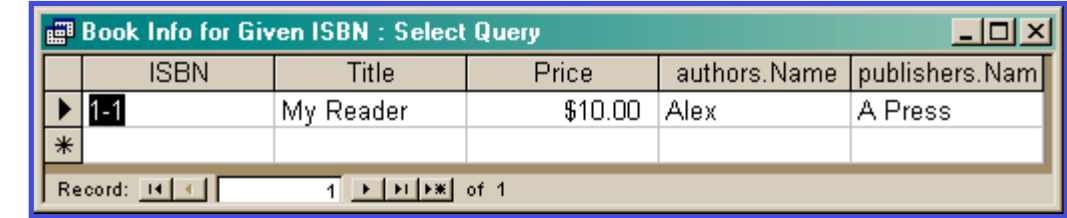

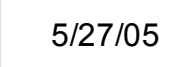

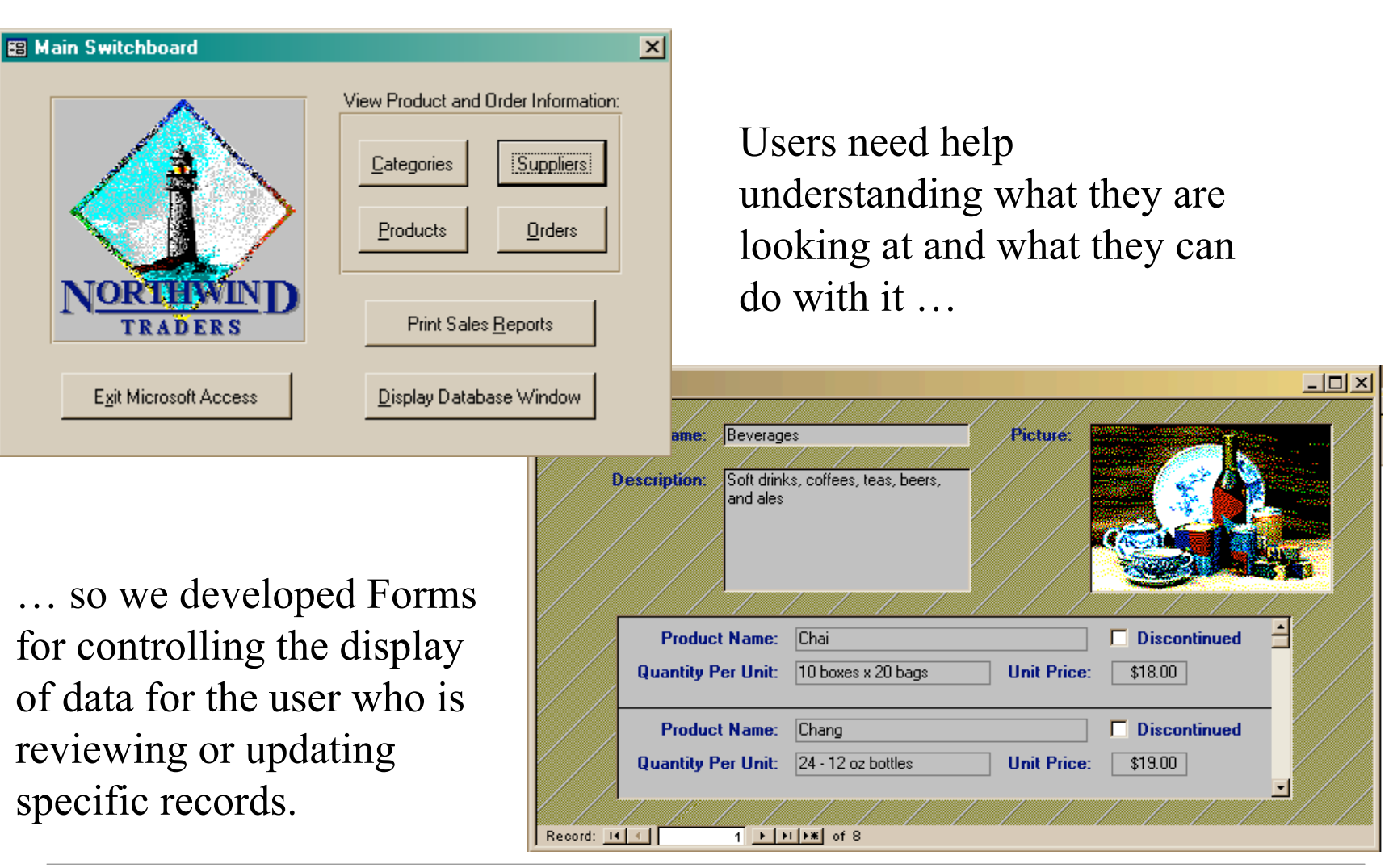

The Information School of the University of Washington *The Information School of the University of Washington*

#### Views as Forms

A form is primarily used to enter or display data in a database

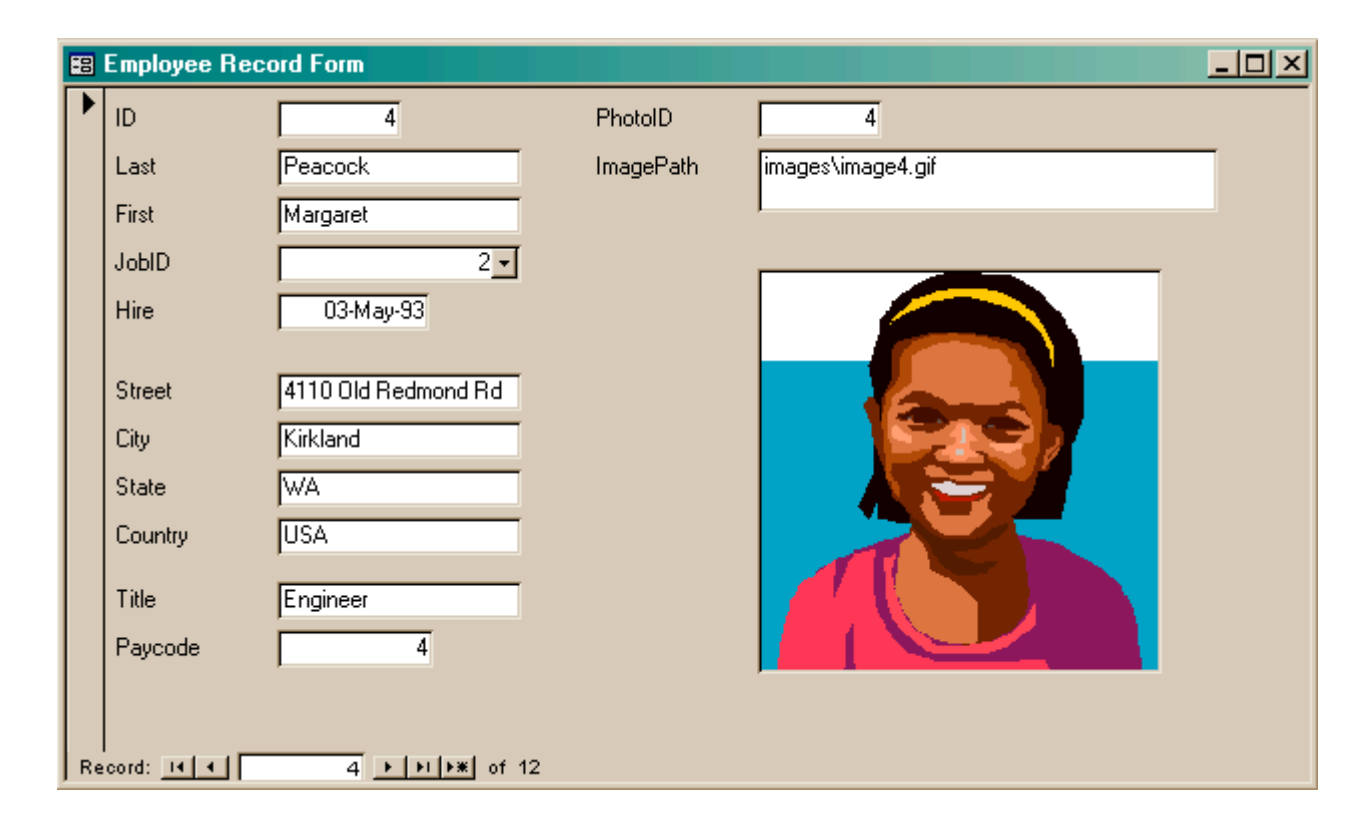

Last lecture we developed Forms for better display to the user while updating the table.

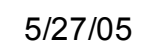

#### But forms are not very compact …

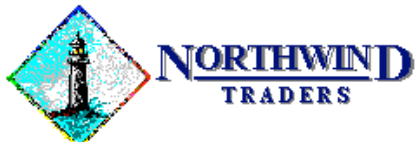

One Portals Way, Twin Points WA 98156 Phone: 1-206-555-1417 Fax: 1-206-555-5938

Ship To: Rattlesnake Canyon Grocery 2817 Milton Dr. Albuquerque NM 87110 **USA** 

densely packed with information and logically arranged … Rattlesnake Cany 2817 Milton Dr.

Users like to have reports

Albuquerque NM 87110 **USA** 

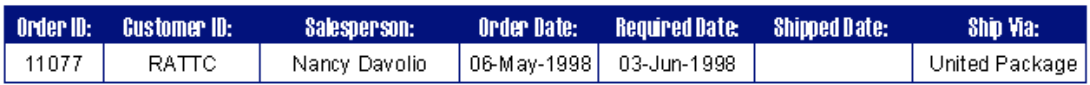

Bill To:

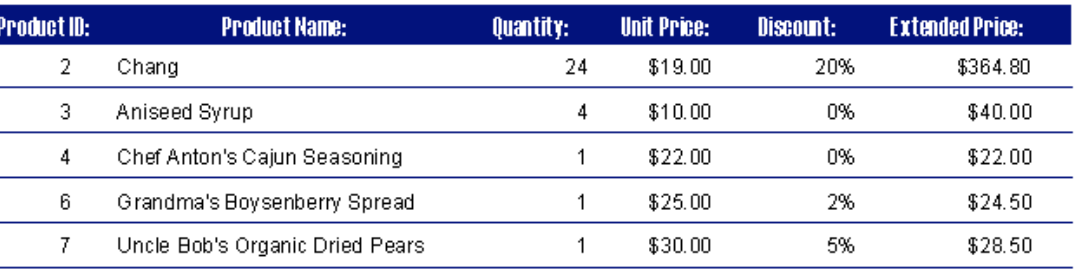

So this lecture we will develop **Reports** for compact display of multiple records.

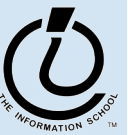

## A Report is another face for a table (or query)

- The report lets the designer arrange the data, label it, provide some control over events, etc
	- » the **presentation**
	- » multiple presentations are possible depending on the specific needs of each user
- Underlying data comes from a table or a query
	- » the **content**
	- » single source of data ensures consistency

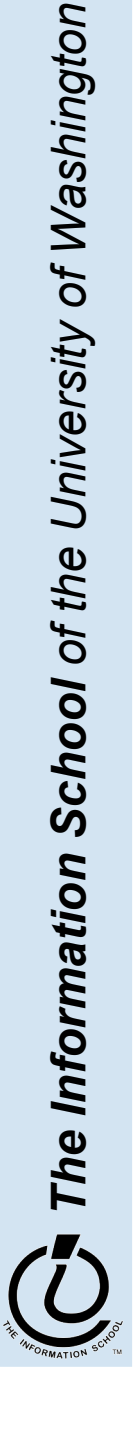

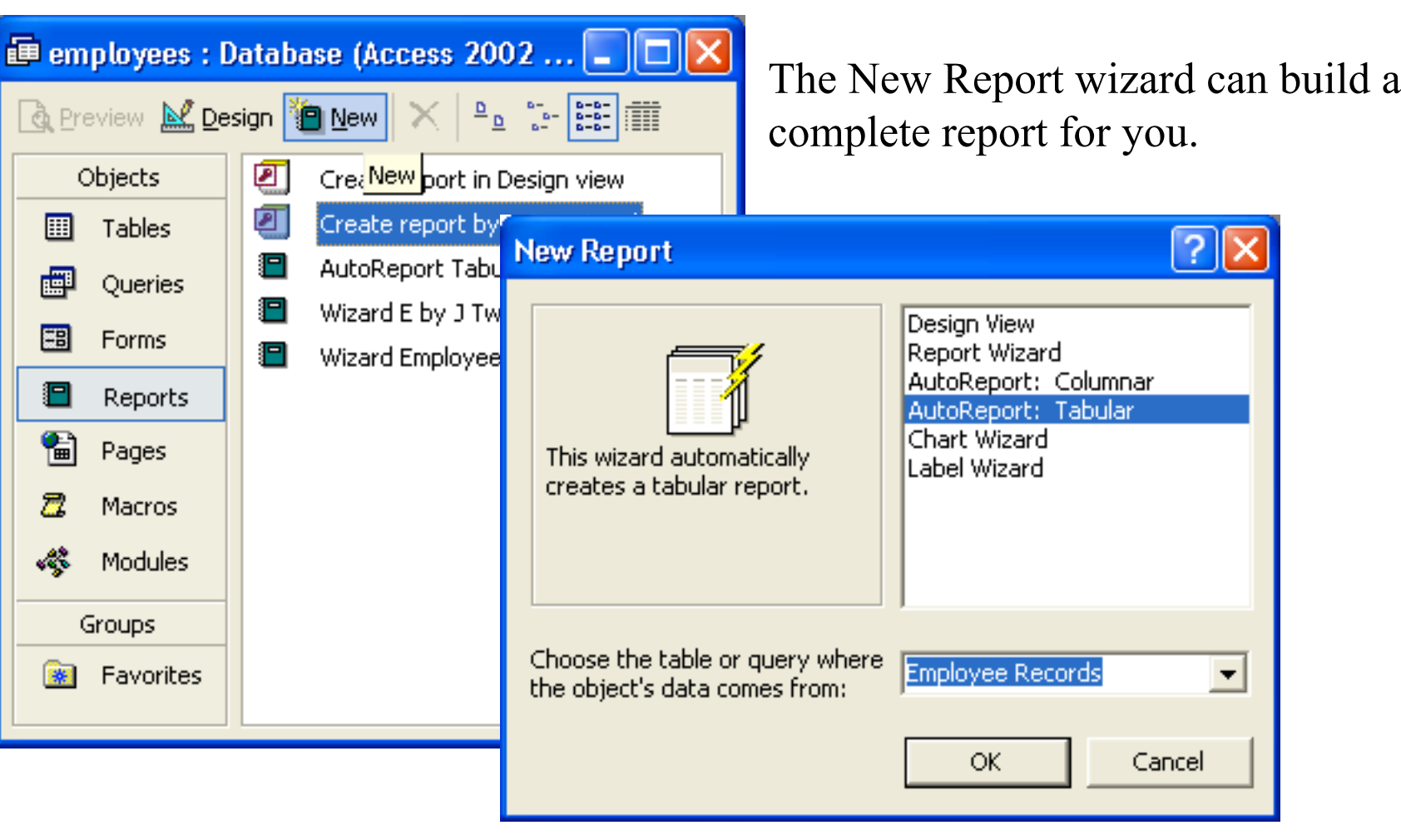

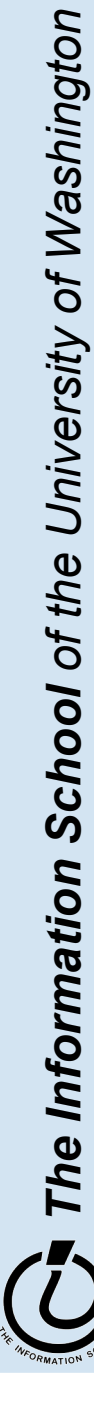

#### But this wizard is kind of naïve …

#### **D** ImagePaths

#### **ImagePaths**

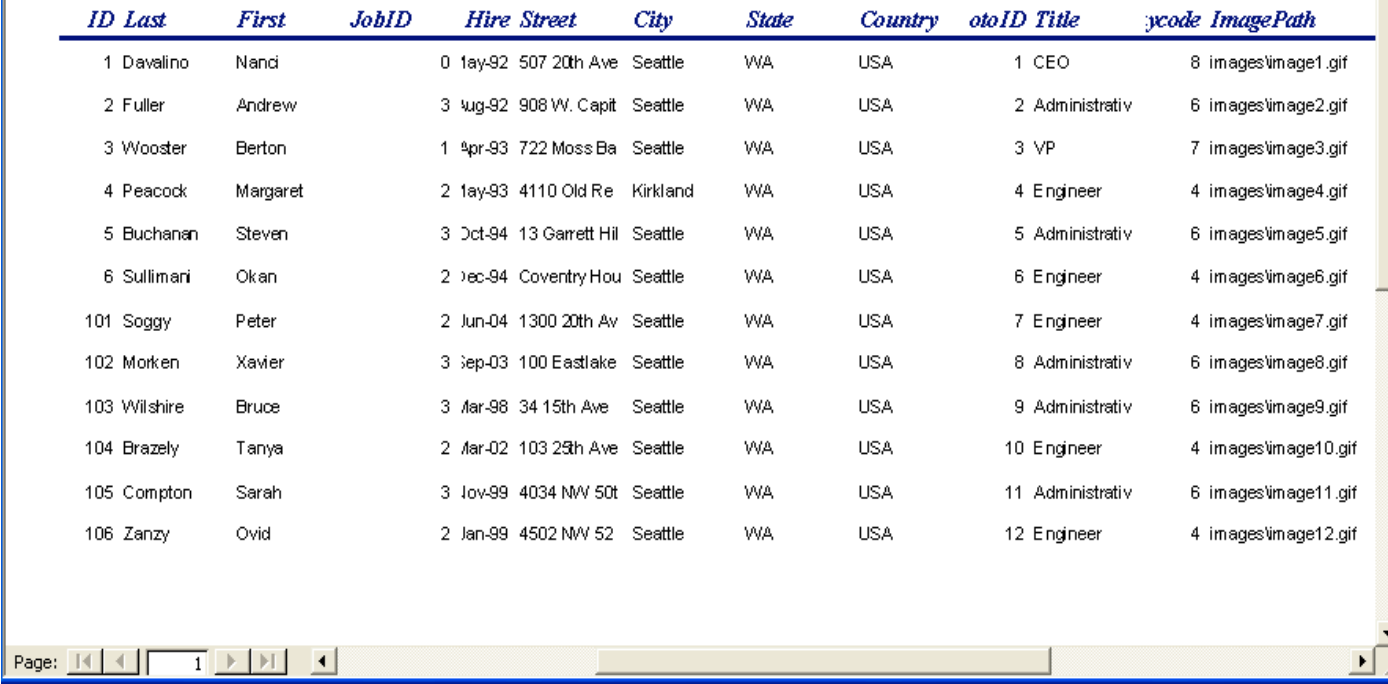

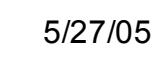

 $\Box$ ok

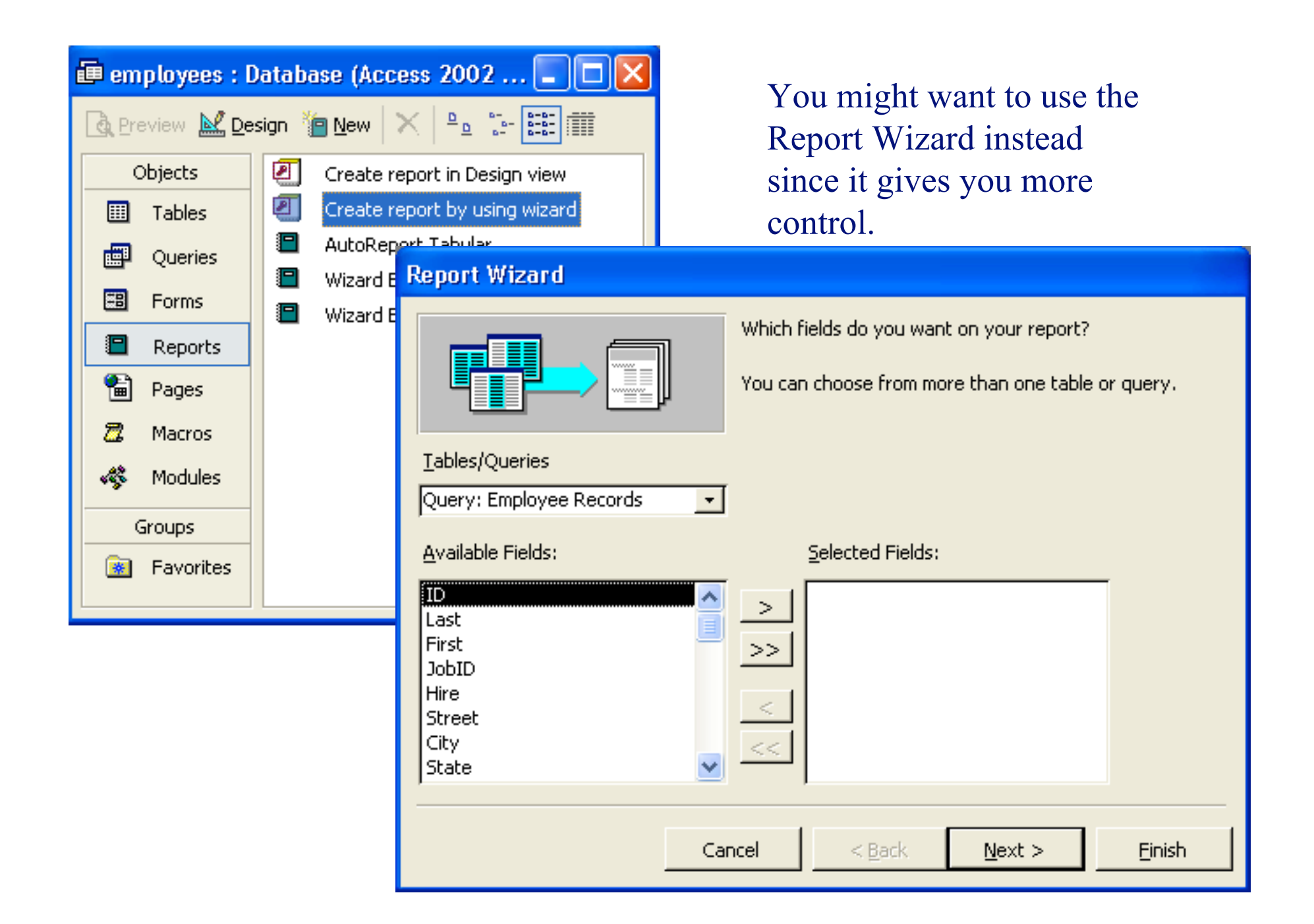

#### **Employees by JobCode**

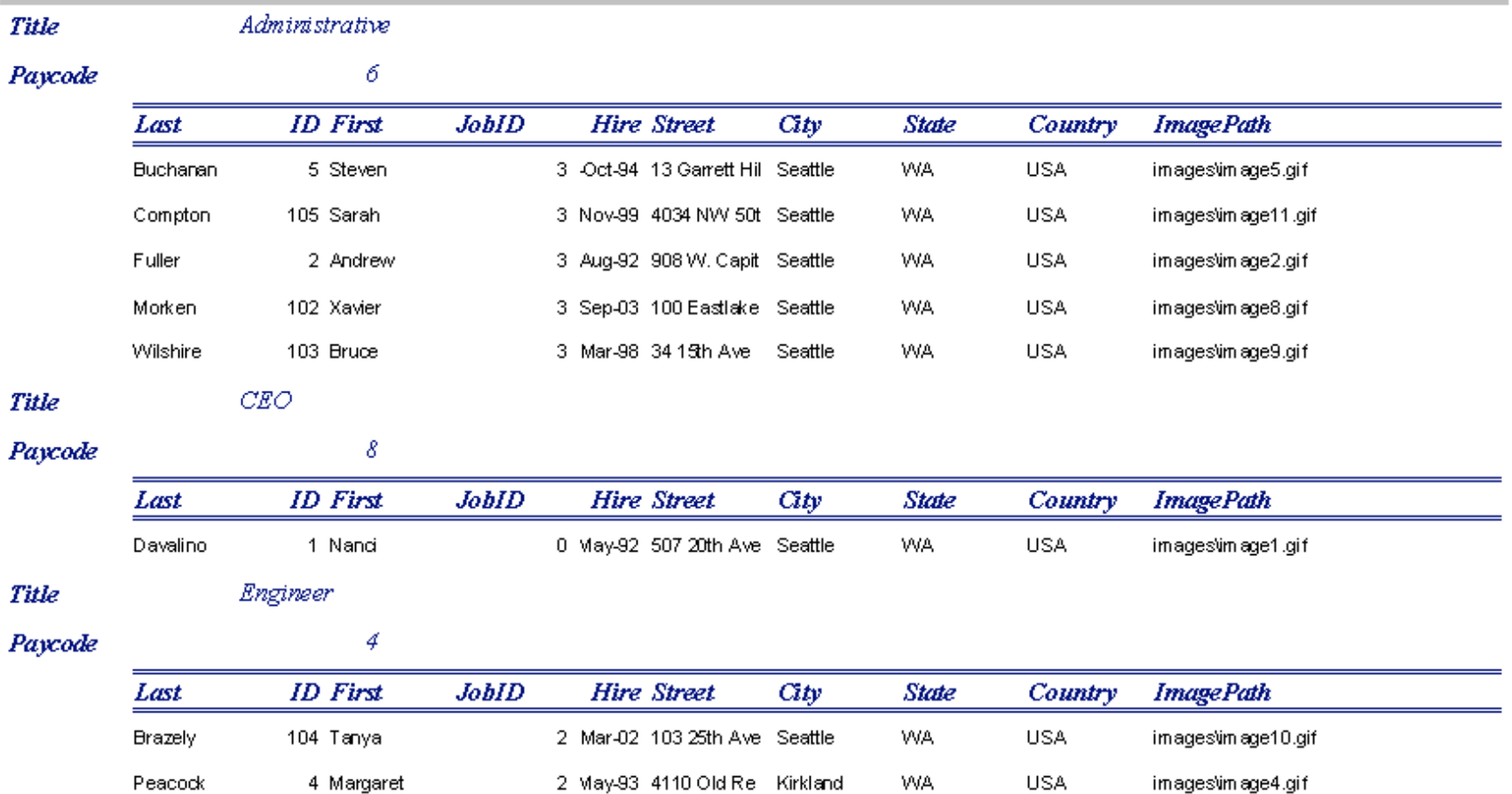

#### Better looking report, but you still probably want to tweak it …

#### But you probably want to tweak it …

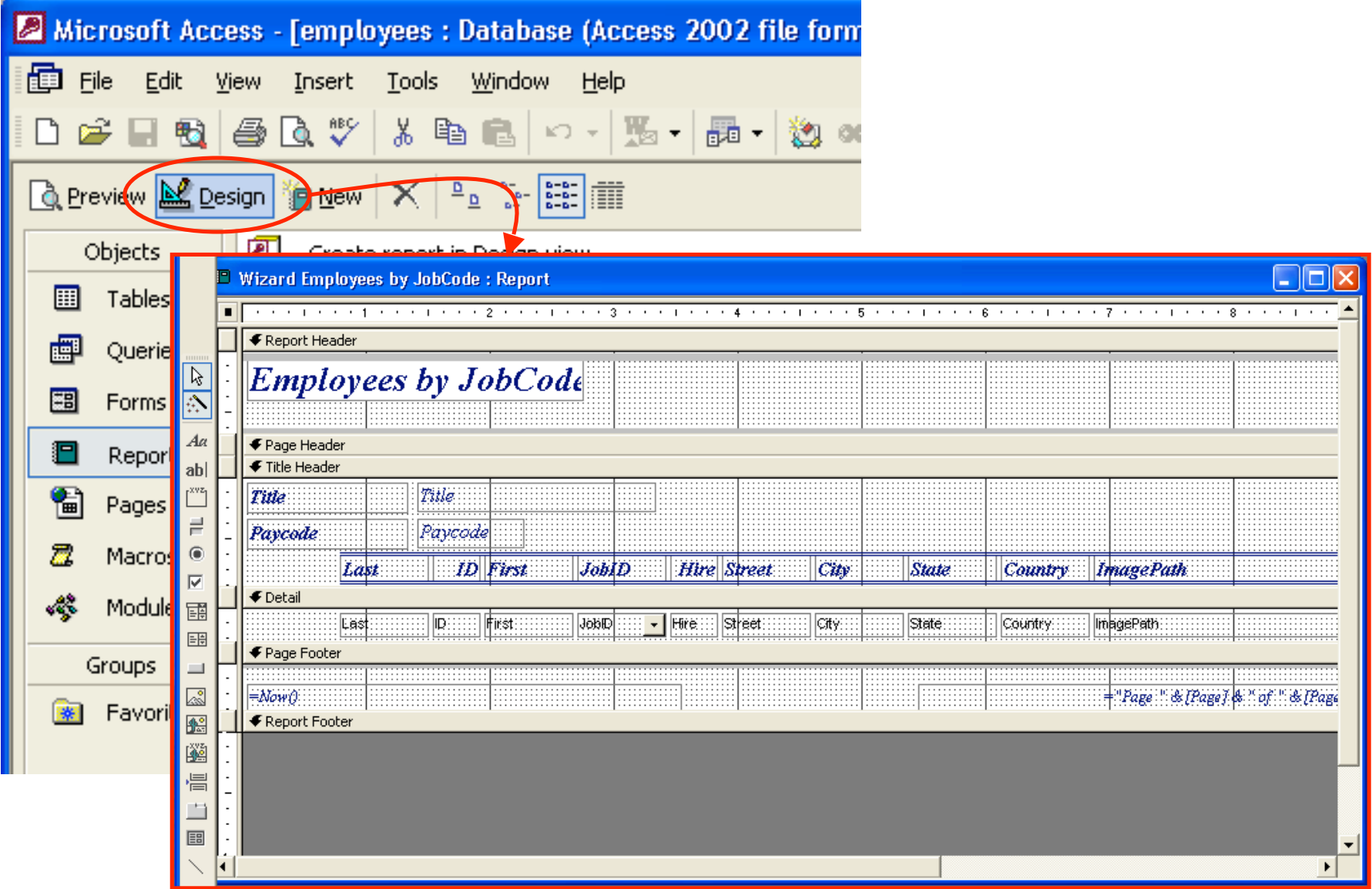

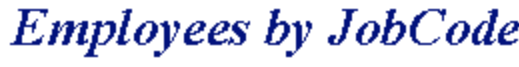

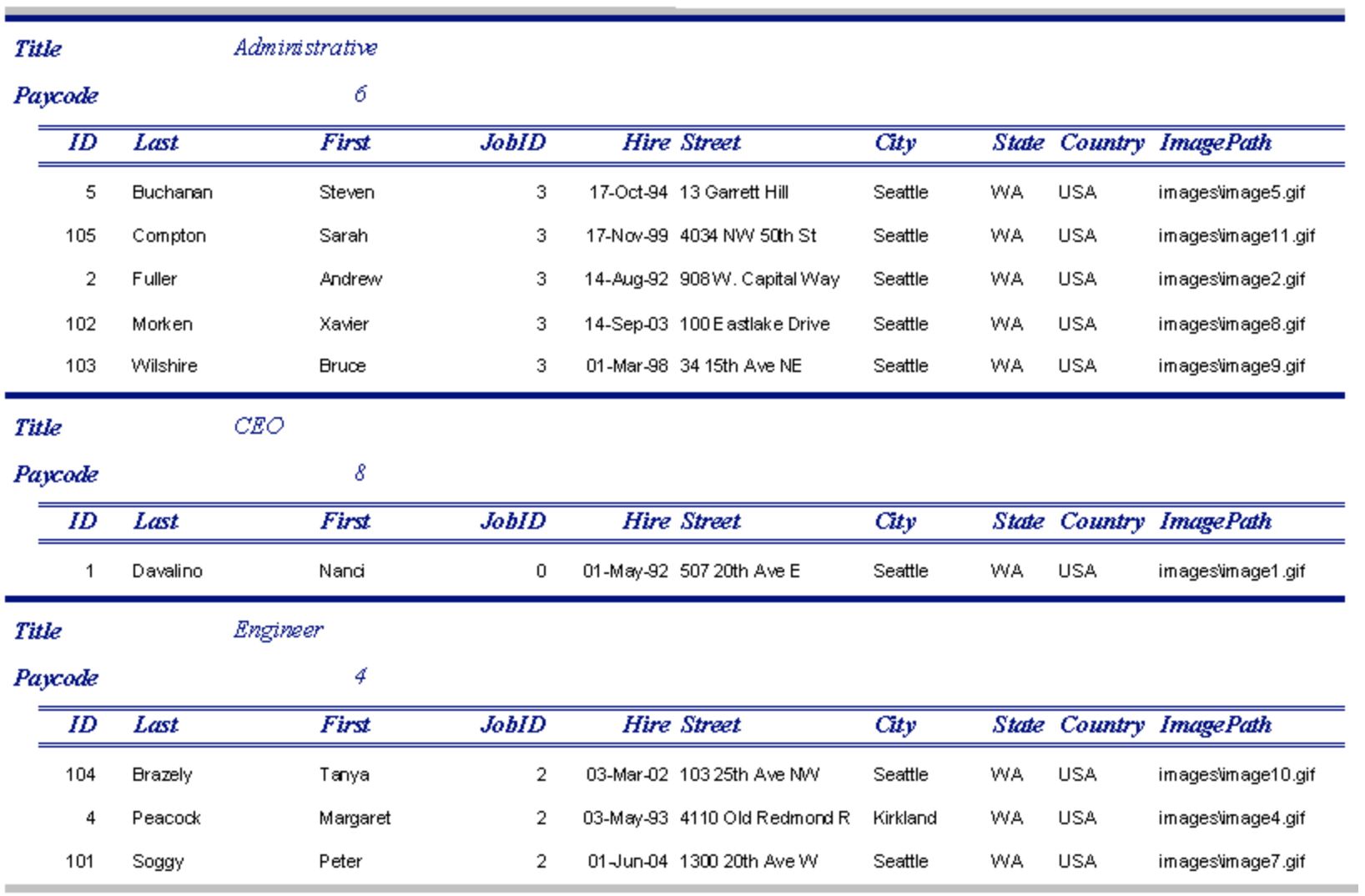

,我们也不会有什么。""我们的人,我们也不会有什么?""我们的人,我们也不会有什么?""我们的人,我们也不会有什么?""我们的人,我们也不会有什么?""我们的人

## Explore the Design capabilities

- Properties of the various controls can be set
- Controls and labels can be moved around
- Images and patterns can be applied
- Totals, averages, subtotals etc can be calculated
- Information can be grouped by selected fields
- Etc, etc there is a lot of flexibility in how these reports get generated

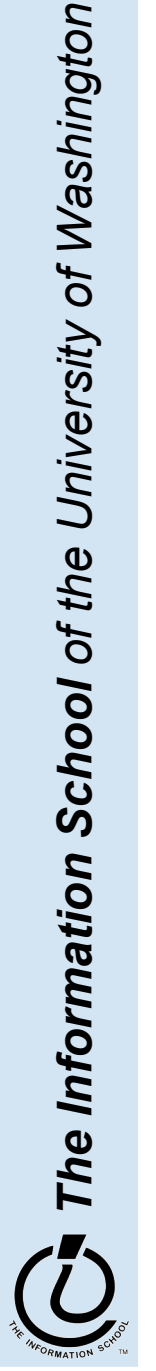